## **Tuesday!**

## **Part 3: FARM Program Version 4.0 – Setting Up Chores**

*Last week we recommended completing the first three steps of the five step process laid out by FARM 4.0 This would include meeting with your veterinarian and farm staff and signing various forms to ensure healthy animals and a healthy product. During the meeting, protocols should have been estab-*

To record the information in PCDART, follow these steps (Note some maintenance chores may have already been prelisted).

- 1. Select **File** then **Protocols**
- 2. Click the **Chores** tab.
- 3. Click **Create New Chore**.
- 4. Enter a **Chore Name** using eight characters or less.

*Names should be as short as possible and easily recognized by workers. If there are multiple dosages for a drug chore, eg Dextrose 500 ml and Dextrose 1000 ml, consider using names like Dext500 and Dext1000.*

5. Enter **Chore Description** of up to 20 characters.

*This is where you can include any additional instructions or background information such as 20 ml.*

- 6. Select a **Chore Type**:
	- Undefined: doesn't fit any of the categories
	- Maintenance: regular activity such as group movement or trim hooves
	- Vaccination: immunizations
	- Medication: administering medication
	- Diagnostic: investigative or problem solving

*lished to address cases when cows may be sick or any vaccination protocols to prevent any illness.*

*Review each written protocol and pull out the chores that will be used to ensure the protocol is followed. You will want to make sure you have discussed any withholding times for both meat and milk with your veterinarian as this will be necessary when recording the Chores in PCDART.*

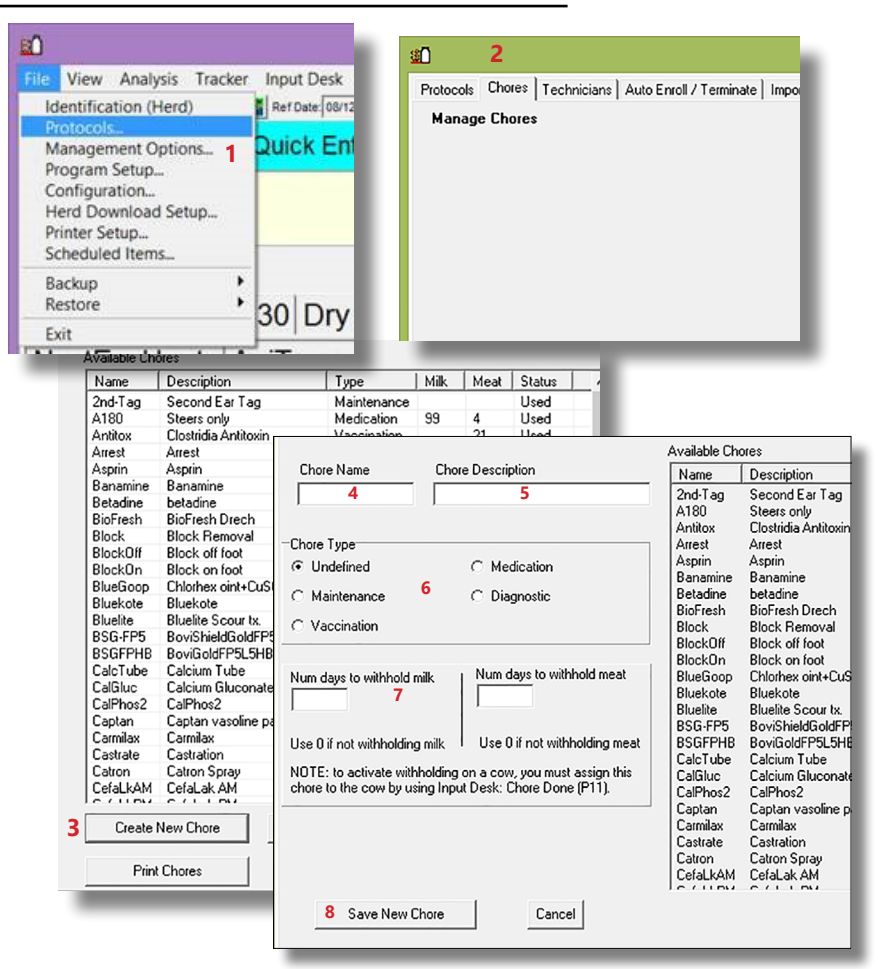

- 7. If the chore requires a milk or meat withholding period, follow the drug manufacturer's recommendations and enter **Number of days to withhold milk or meat**. Otherwise enter 0.
- 8. Click **Save New Chore**.